# **VRE template Tool**

**2020-2022, Barcelona Supercomputing Center (BSC)**

**Aug 30, 2022**

# **CONTENTS**

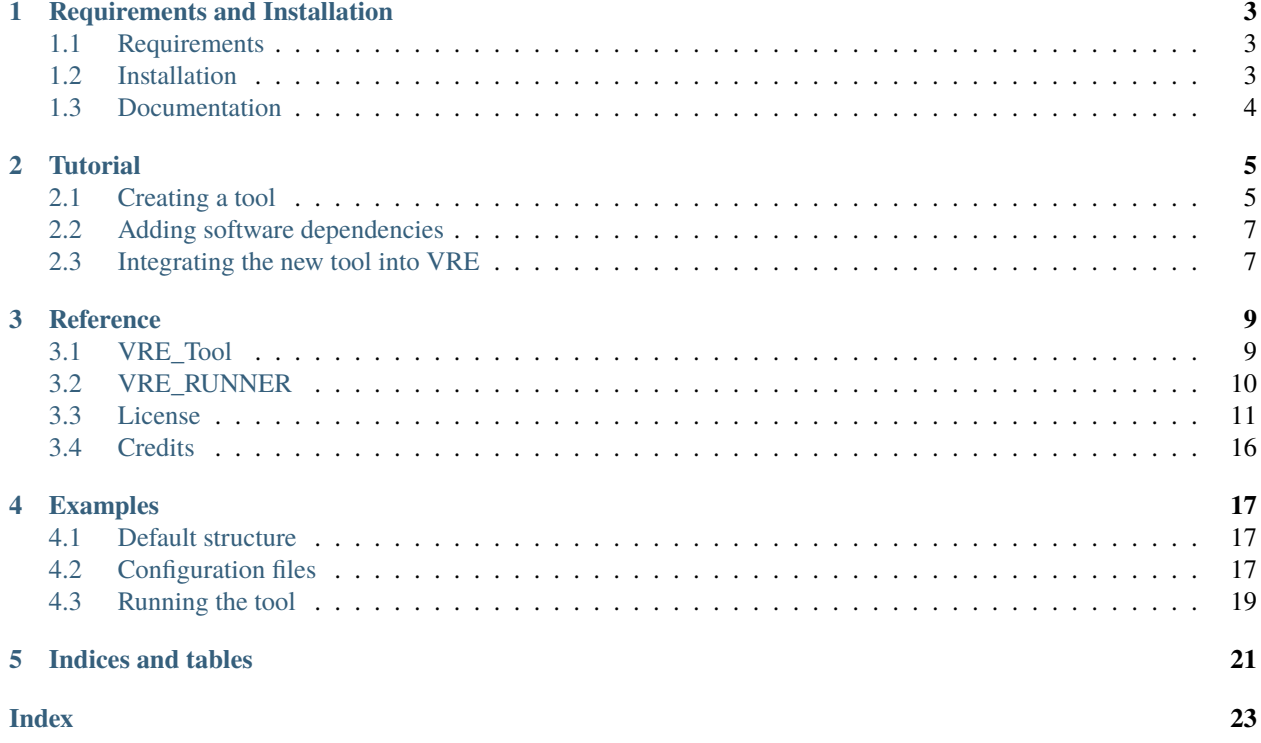

This documentation extends the specifications detailed in the Deliverable 6.1 document: *"Design of computational architecture of software modules"* [\(http://bit.ly/MuGD6\\_1\)](http://bit.ly/MuGD6_1) to provide a simple programming template to develop new tools for an open-source Virtual Research Environment [\(GitHub VRE\)](https://github.com/inab/openVRE). Tools are implemented as thin wrappers over existing software to facilitate their integration into the VRE.

### **ONE**

# **REQUIREMENTS AND INSTALLATION**

### <span id="page-6-1"></span><span id="page-6-0"></span>**1.1 Requirements**

#### **1.1.1 Software**

- Python 3.6+
- Git

#### **1.1.2 Python Modules**

• [openvre-tool-api](https://github.com/inab/openvre-tool-api)

Tool API. This API provides a standard way for all tools to be wrapped to allow for a common interface layer.

### <span id="page-6-2"></span>**1.2 Installation**

Directly from GitHub:

```
git clone https://github.com/inab/vre_template_tool.git
cd vre_template_tool
```
Create Python environment:

```
python3 -m venv venv
source venv/bin/activate
pip install --upgrade wheel
pip install -r requirements.txt
```
# <span id="page-7-0"></span>**1.3 Documentation**

To build the documentation:

cd docs pip install -r requirements.txt make html

Documentation will be generated (in HTML format) inside the \_build/html directory.

# **TUTORIAL**

<span id="page-8-0"></span>In this tutorial, we'll assume that vre\_template\_tool is already installed on your system. If that's not the case, see *[Installation Section](#page-6-0)*.

The following is a walk through of developing a tool and a wrapper to include a new functionality within the VRE. Some stages are covering the tool development, using the tool and defining the configuration files required so that the final product can be integrated into de VRE.

This tutorial will walk and help you through the following tasks for creating a tool ready to be integrated into de VRE.

# <span id="page-8-1"></span>**2.1 Creating a tool**

Before you start creating your tool, the basic entity *Tool* of the *basic\_modules* from the [openvre-tool-api](https://github.com/inab/openvre-tool-api) library is imported.

from basic\_modules.tool import Tool

The *Tool* is the core element to running an application within the VRE. It defines the procedures that need to happen to prepare the data along with the application to run over chunks of data provided. An application can be either a piece of code that is written in Python or R that is run with given chunks of data or defined parameters. The results are then returned to the calling method [toolExecution\(\)](#page-13-1).

All tools contain at least a *run()* method which takes the input files, defined output files, and relevant metadata. Returned by the run method is the output files and their metadata.

All the tools should be placed within the *tools* directory within the package.

### **2.1.1 Your first** *myTool*

Use the tool/VRE\_Tool.py script as a template to create you new tool.

The script contains *myTool* a class that you can define to run your application. You must define the location of your application to run, e.g. /example/hello.py.

You can see the first lines of *myTool* class saved in a file named VRE\_tool.py under the tool/ directory from the project's top level folder. In this class, we define the application we want to run using the wrapper. The application can be implemented in different programming languages, such as Python or R, taking into account how to execute it. To see how to execute your application see *[Command line tool](#page-10-2)* and *[Adding software dependencies](#page-10-0)* sections.

```
class myTool(Tool):
```
 $" ""$ 

This class define <myTool> Tool.

 $"''"$ 

(continued from previous page)

```
DEFAULT_KEYS = ['execution', 'project', 'description']
"""config.json default keys"""
PYTHON_SCRIPT_PATH = "/example/hello.py"
"""<myApplication>"""
```
... (omitted for brevity)

*myTool* class defines two attributes and some methods. Specifically:

- [DEFAULT\\_KEYS](#page-12-2): identifies default arguments from openVRE configuration file (config.json).
- [PYTHON\\_SCRIPT\\_PATH](#page-12-3): location of your application that you wanna run with the wrapper. You can use a relative or absolute path.
- [run\(\)](#page-13-2): *TO BE DOCUMENTED* . . .
- [toolExecution\(\)](#page-13-1): *TO BE DOCUMENTED* . . .

### **2.1.2 Adding input files**

If your application expects one or more input files, you must add them as follows in the method [toolExecution\(\)](#page-13-1):

```
input_file_1 = input_files.get('hello_file')
if not os.path.isabs(input_file_1):
    input_file_1 = os.path.normpath(os.path.join(self.parent_dir, input_file_1))
```
For each input file, you must add a new variable. The VRE works with absolute paths and as you can see, it is preferable to check if the directory is absolute or not; which in case it is not, becomes absolute.

### **2.1.3 Adding arguments**

If your application expects one or more arguments, you must add them as follows in the method [toolExecution\(\)](#page-13-1):

```
argument_1 = self.arguments.get('username')
if argument_1 is None:
   errstr = "argument_1 must be defined."
    logger.fatal(errstr)
   raise Exception(errstr)
```
For each argument, you must add a new variable and validate their importation from openVRE configuration file (config.json) to ensure the execution of the application.

#### **2.1.4 Adding output files**

If your application expects one or more output files, you must add them as follows in the method [toolExecution\(\)](#page-13-1):

```
output_id = output_metadata[0]['name']
output_type = output_metadata[0]['file']['file_type'].lower()
output_file_path = glob(self.execution_path + "/*." + output_type)[0]
if os.path.isfile(output_file_path):
    output_files[output_id] = [(output_file_path, "file")]
```
For each output file, you only need to extract its *identifier*, *file type*, and *file path* from the output\_metadata that contains the information from openVRE configuration file (in\_metadata.json); and save it to *output\_files*. As you can see, we recommend to check the existence of each output file.

**Note:** If your application generates multiple output files, we recommend to develop a separate method. You can see an example [HERE.](https://github.com/inab/vre_cwl_executor/blob/9449f73e0c1e7ac53bc454c40884b0540e96b4a6/cwl/workflow.py#L93-L144.)

#### <span id="page-10-2"></span>**2.1.5 Command line tool**

```
cmd = <math>\Gamma</math>'python',
    self.parent_dir + self.PYTHON_SCRIPT_PATH, # hello.py
    input_file_1, # hello.txt
    argument_1, # username
]
```
### <span id="page-10-0"></span>**2.2 Adding software dependencies**

If you need some software requirements to run your application, you must add them to the file [VRE\\_RUNNER,](https://github.com/inab/vre_template_tool/blob/master/VRE_RUNNER) in the project's top level directory.

```
DEPENDENCIES=("Rscript", "docker")
```
### <span id="page-10-1"></span>**2.3 Integrating the new tool into VRE**

The final step is the integration of the tool into VRE. The X section should provide a guide to the initial JSON files. The full JSON specifications is located in this GoogleDoc. the details the requirements for correctly creating the Tool description JSON file and the requirements for parameters needed for an application.

VRE template Tool is written in [Python.](https://www.python.org) If you're new to the language you might want to start to learn Python quickly, the [Python Tutorial](https://docs.python.org/3/tutorial/) is a good resource.

#### **What next**

Now that you have and idea of what the vre\_template\_tool package provides, you should investigate the parts of the package most useful for you and see an example of how to use it.

*[Reference Section](#page-12-0)* provides details on VRE template Tool.

*[Examples Section](#page-20-0)* provides an example using VRE template Tool.

### **THREE**

### **REFERENCE**

### <span id="page-12-4"></span><span id="page-12-1"></span><span id="page-12-0"></span>**3.1 VRE\_Tool**

#### class tool.VRE\_Tool.myTool(*configuration=None*)

#### Bases: Tool

This class define <myTool> Tool.

#### **Attributes Summary**

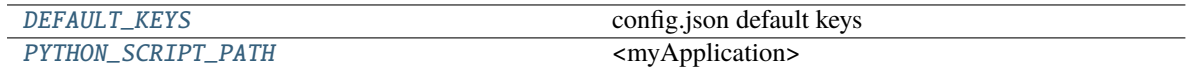

#### **Methods Summary**

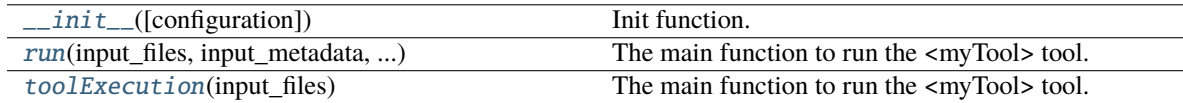

#### **Attributes Documentation**

<span id="page-12-2"></span>DEFAULT\_KEYS = ['execution', 'project', 'description']

config.json default keys

#### <span id="page-12-3"></span>PYTHON\_SCRIPT\_PATH = '/example/hello.py'

<myApplication>

#### <span id="page-13-4"></span>**Methods Documentation**

#### <span id="page-13-3"></span>\_\_init\_\_(*configuration=None*)

Init function.

#### **Parameters**

configuration  $(dict) - A$  dictionary containing parameters that define how the operation should be carried out, which are specific to <myTool> tool.

<span id="page-13-2"></span>run(*input\_files*, *input\_metadata*, *output\_files*, *output\_metadata*)

The main function to run the <myTool> tool.

#### **Parameters**

- **input\_files** (dict) Dictionary of input files locations.
- input\_metadata  $(dict)$  Dictionary of input files metadata.
- output\_files (dict) Dictionary of output files locations expected to be generated.
- output\_metadata (list) List of output files metadata expected to be generated.

#### **Returns**

Generated output files and their metadata.

**Return type** dict, dict

#### <span id="page-13-1"></span>toolExecution(*input\_files*)

The main function to run the <myTool> tool.

#### **Parameters**

input\_files (dict) – Dictionary of input files locations.

# <span id="page-13-0"></span>**3.2 VRE\_RUNNER**

#### class VRE\_RUNNER.Wrapper(*configuration=None*)

#### Bases: object

Functions for wrapping the tool set up and execution.

#### **Methods Summary**

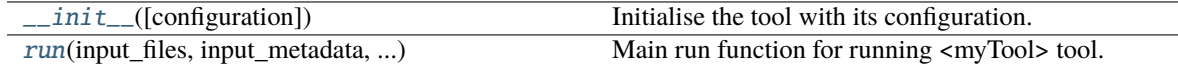

#### <span id="page-14-3"></span>**Methods Documentation**

#### <span id="page-14-1"></span>\_\_init\_\_(*configuration=None*)

Initialise the tool with its configuration.

#### **Parameters**

configuration  $(dict) - A$  dictionary containing parameters that define how the operation should be carried out, which are specific to  $\langle$ myTool> tool.

<span id="page-14-2"></span>run(*input\_files*, *input\_metadata*, *output\_files*, *output\_metadata*)

Main run function for running <myTool> tool.

#### **Parameters**

- **input\_files** (dict) Dictionary of input files locations.
- input\_metadata  $(dict)$  Dictionary of input files metadata.
- output\_files  $(dict)$  Dictionary of output files locations expected to be generated.
- output\_metadata (list) List of output files metadata expected to be generated.

#### **Returns**

Generated output files and their metadata.

**Return type** dict, dict

VRE\_RUNNER.main\_wrapper(*config\_path*, *in\_metadata\_path*, *out\_metadata\_path*)

#### Main function.

This function launches the tool using configuration written in two json files: config.json and in\_metadata.json.

#### **Parameters**

- config\_path (str) Path to a valid VRE JSON file containing information on how the tool should be executed.
- in\_metadata\_path (str) Path to a valid VRE JSON file containing information on tool inputs.
- out\_metadata\_path (str) Path to write the VRE JSON file containing information on tool outputs.

#### **Returns**

If result is True, execution finished successfully. False, otherwise.

#### **Return type**

bool

### <span id="page-14-0"></span>**3.3 License**

vre\_template\_tool is distributed with Apache License 2.0.

Apache License Version 2.0, January 2004 http://www.apache.org/licenses/

TERMS AND CONDITIONS FOR USE, REPRODUCTION, AND DISTRIBUTION

1. Definitions.

"License" shall mean the terms and conditions for use, reproduction, and distribution as defined by Sections 1 through 9 of this document.

"Licensor" shall mean the copyright owner or entity authorized by the copyright owner that is granting the License.

"Legal Entity" shall mean the union of the acting entity and all other entities that control, are controlled by, or are under common control with that entity. For the purposes of this definition, "control" means (i) the power, direct or indirect, to cause the direction or management of such entity, whether by contract or otherwise, or (ii) ownership of fifty percent (50%) or more of the outstanding shares, or (iii) beneficial ownership of such entity.

"You" (or "Your") shall mean an individual or Legal Entity exercising permissions granted by this License.

"Source" form shall mean the preferred form for making modifications, including but not limited to software source code, documentation source, and configuration files.

"Object" form shall mean any form resulting from mechanical transformation or translation of a Source form, including but not limited to compiled object code, generated documentation, and conversions to other media types.

"Work" shall mean the work of authorship, whether in Source or Object form, made available under the License, as indicated by a copyright notice that is included in or attached to the work (an example is provided in the Appendix below).

"Derivative Works" shall mean any work, whether in Source or Object form, that is based on (or derived from) the Work and for which the editorial revisions, annotations, elaborations, or other modifications represent, as a whole, an original work of authorship. For the purposes of this License, Derivative Works shall not include works that remain separable from, or merely link (or bind by name) to the interfaces of, the Work and Derivative Works thereof.

"Contribution" shall mean any work of authorship, including the original version of the Work and any modifications or additions to that Work or Derivative Works thereof, that is intentionally submitted to Licensor for inclusion in the Work by the copyright owner or by an individual or Legal Entity authorized to submit on behalf of the copyright owner. For the purposes of this definition, "submitted" means any form of electronic, verbal, or written communication sent to the Licensor or its representatives, including but not limited to communication on electronic mailing lists, source code control systems, and issue tracking systems that are managed by, or on behalf of, the

Licensor for the purpose of discussing and improving the Work, but excluding communication that is conspicuously marked or otherwise designated in writing by the copyright owner as "Not a Contribution." "Contributor" shall mean Licensor and any individual or Legal Entity on behalf of whom a Contribution has been received by Licensor and subsequently incorporated within the Work. 2. Grant of Copyright License. Subject to the terms and conditions of this License, each Contributor hereby grants to You a perpetual, worldwide, non-exclusive, no-charge, royalty-free, irrevocable copyright license to reproduce, prepare Derivative Works of, publicly display, publicly perform, sublicense, and distribute the Work and such Derivative Works in Source or Object form. 3. Grant of Patent License. Subject to the terms and conditions of this License, each Contributor hereby grants to You a perpetual, worldwide, non-exclusive, no-charge, royalty-free, irrevocable (except as stated in this section) patent license to make, have made, use, offer to sell, sell, import, and otherwise transfer the Work, where such license applies only to those patent claims licensable by such Contributor that are necessarily infringed by their Contribution(s) alone or by combination of their Contribution(s) with the Work to which such Contribution(s) was submitted. If You institute patent litigation against any entity (including a cross-claim or counterclaim in a lawsuit) alleging that the Work or a Contribution incorporated within the Work constitutes direct or contributory patent infringement, then any patent licenses granted to You under this License for that Work shall terminate as of the date such litigation is filed. 4. Redistribution. You may reproduce and distribute copies of the Work or Derivative Works thereof in any medium, with or without modifications, and in Source or Object form, provided that You meet the following conditions: (a) You must give any other recipients of the Work or Derivative Works a copy of this License; and (b) You must cause any modified files to carry prominent notices stating that You changed the files; and (c) You must retain, in the Source form of any Derivative Works that You distribute, all copyright, patent, trademark, and attribution notices from the Source form of the Work, excluding those notices that do not pertain to any part of the Derivative Works; and (d) If the Work includes a "NOTICE" text file as part of its distribution, then any Derivative Works that You distribute must include a readable copy of the attribution notices contained within such NOTICE file, excluding those notices that do not

pertain to any part of the Derivative Works, in at least one of the following places: within a NOTICE text file distributed as part of the Derivative Works; within the Source form or documentation, if provided along with the Derivative Works; or, within a display generated by the Derivative Works, if and wherever such third-party notices normally appear. The contents of the NOTICE file are for informational purposes only and do not modify the License. You may add Your own attribution notices within Derivative Works that You distribute, alongside or as an addendum to the NOTICE text from the Work, provided that such additional attribution notices cannot be construed as modifying the License.

You may add Your own copyright statement to Your modifications and may provide additional or different license terms and conditions for use, reproduction, or distribution of Your modifications, or for any such Derivative Works as a whole, provided Your use, reproduction, and distribution of the Work otherwise complies with the conditions stated in this License.

- 5. Submission of Contributions. Unless You explicitly state otherwise, any Contribution intentionally submitted for inclusion in the Work by You to the Licensor shall be under the terms and conditions of this License, without any additional terms or conditions. Notwithstanding the above, nothing herein shall supersede or modify the terms of any separate license agreement you may have executed with Licensor regarding such Contributions.
- 6. Trademarks. This License does not grant permission to use the trade names, trademarks, service marks, or product names of the Licensor, except as required for reasonable and customary use in describing the origin of the Work and reproducing the content of the NOTICE file.
- 7. Disclaimer of Warranty. Unless required by applicable law or agreed to in writing, Licensor provides the Work (and each Contributor provides its Contributions) on an "AS IS" BASIS, WITHOUT WARRANTIES OR CONDITIONS OF ANY KIND, either express or implied, including, without limitation, any warranties or conditions of TITLE, NON-INFRINGEMENT, MERCHANTABILITY, or FITNESS FOR A PARTICULAR PURPOSE. You are solely responsible for determining the appropriateness of using or redistributing the Work and assume any risks associated with Your exercise of permissions under this License.
- 8. Limitation of Liability. In no event and under no legal theory, whether in tort (including negligence), contract, or otherwise, unless required by applicable law (such as deliberate and grossly negligent acts) or agreed to in writing, shall any Contributor be liable to You for damages, including any direct, indirect, special, incidental, or consequential damages of any character arising as a result of this License or out of the use or inability to use the Work (including but not limited to damages for loss of goodwill, work stoppage, computer failure or malfunction, or any and all

other commercial damages or losses), even if such Contributor has been advised of the possibility of such damages.

9. Accepting Warranty or Additional Liability. While redistributing the Work or Derivative Works thereof, You may choose to offer, and charge a fee for, acceptance of support, warranty, indemnity, or other liability obligations and/or rights consistent with this License. However, in accepting such obligations, You may act only on Your own behalf and on Your sole responsibility, not on behalf of any other Contributor, and only if You agree to indemnify, defend, and hold each Contributor harmless for any liability incurred by, or claims asserted against, such Contributor by reason of your accepting any such warranty or additional liability.

END OF TERMS AND CONDITIONS

APPENDIX: How to apply the Apache License to your work.

To apply the Apache License to your work, attach the following boilerplate notice, with the fields enclosed by brackets "[]" replaced with your own identifying information. (Don't include the brackets!) The text should be enclosed in the appropriate comment syntax for the file format. We also recommend that a file or class name and description of purpose be included on the same "printed page" as the copyright notice for easier identification within third-party archives.

Copyright [yyyy] [name of copyright owner]

Licensed under the Apache License, Version 2.0 (the "License"); you may not use this file except in compliance with the License. You may obtain a copy of the License at

http://www.apache.org/licenses/LICENSE-2.0

Unless required by applicable law or agreed to in writing, software distributed under the License is distributed on an "AS IS" BASIS, WITHOUT WARRANTIES OR CONDITIONS OF ANY KIND, either express or implied. See the License for the specific language governing permissions and limitations under the License.

# <span id="page-19-0"></span>**3.4 Credits**

vre\_template\_tool was originally written by Laura Rodríguez-Navas and Laia Codó-Tarraubella, and has been developed with the help of many others. Thanks to everyone who has improved VRE template Tool by contributing code, bug reports (and fixes), documentation, and input on design, features, and the future of VRE template Tool.

### **3.4.1 Contributions**

If you are a VRE template Tool contributor, please feel free to open an [issue](https://github.com/inab/vre_template_tool/issues/new) or submit a [pull request](https://github.com/inab/vre_template_tool/pulls) to add your name to the bottom of the list.

- Laura Rodríguez-Navas, GitHub: [lrodrin](https://github.com/lrodrin)
- Laia Codó-Tarraubella, GitHub: [lcodo](https://github.com/lcodo)

**FOUR**

# **EXAMPLES**

<span id="page-20-0"></span>The best way to learn is with examples, and vre\_template\_tool is no exception. For this reason, there is an example you can test and it is available at [tests/basic/](https://github.com/inab/vre_template_tool/tree/master/tests/basic/) directory. The example is a test tool that takes an input file, then append an username of characters in that file and finally prints the result to a second file.

# <span id="page-20-1"></span>**4.1 Default structure**

Before delving into the details, let's first understand the directory of a test. Though it can be modified, all VRE Tool projects have the same file structure by default, similar to this:

```
tests/basic/
     config.json
     in_metadata.json
     README.md
     test_VRE_RUNNER.sh
```
# <span id="page-20-2"></span>**4.2 Configuration files**

There are 2 configuration JSON files as inputs for the test instance. These describe the input and output files and required arguments that need to get passed to the application. These configuration files are those that would get passed to the tool by the VRE.

The test instance will look for configuration files in:

- 1. tests/basic/config.json
- 2. tests/basic/in\_metadata.json

#### **4.2.1 config.json**

Defines the configurations required for by the application including parameters that need to be passed from the VRE submission form, file and the related metadata as well as the output files that need to be produced by the application.

```
{
    "input_files": [
        {
            "name": "hello_file",
            "value": "unique_file_id_5e14abe0a37012.29503907",
```

```
"required": true,
            "allow_multiple": false
        }
    ],
    "arguments": [
        {
            "name": "execution",
            "value": "tests/basic/run000"
        },
        {
            "name": "project",
            "value": "example"
        },
        {
            "name": "description",
            "value": "test"
        },
        {
            "name": "username",
            "value": "Laura"
        }
    ],
    "output_files": [
        {
            "name": "goodbye",
            "required": true,
            "allow_multiple": false,
            "file": {
                 "file_type": "TXT",
                 "data_type": "result",
                "meta_data": {
                     "visible": true,
                     "description": "Result of tool application example"
                 }
            }
        }
    ]
}
```
In the arguments there 3 sets (execution, project and description) that will always be present and are provided by the VRE at the point of submission of the to the tool. These are the name of the project that has been given in the VRE, the execution path that is the location for where the input files are located and can be used as the working directory for the tool. Other parameters in the arguments list are elements based on what parameters the tool requires from the user at run time.

#### **4.2.2 in\_metadata.json**

List of file locations thst are used as input. The configuration names should match those that are in config.json file defined above.

```
\Gamma{
        "_id": "unique_file_id_5e14abe0a37012.29503907",
        "type": "file",
        "file_path": "example/hello.txt",
        "file_type": "TXT",
        "data_type": "input_file",
        "compressed": 0,
        "sources": [],
        "user_id": "user_id",
        "creation_time": {
            "$date": {
                 "$numberLong": 1612777323000
            }
        },
        "meta_data": {
            "size": 0,
            "project": "example",
            "atime": {
                 "$date": {
                     "$numberLong": 1612777323000
                 }
            },
            "parentDir": "unique_file_id_5e14abe0a37742.64003100",
            "lastAccess": {
                "$date": {
                     "$numberLong": 1612777323000
                 }
            }
        }
    }
]
```
### <span id="page-22-0"></span>**4.3 Running the tool**

To run the tool it needs a config.json file and in\_metadata.json file to provide de input. In this case, it uses the example configuration files saved in tests/basic directory.

To put the tool to work, go to the project's top level directory and run:

```
./VRE_RUNNER --config tests/basic/config.json --in_metadata tests/basic/in_metadata.json␣
˓→--out_metadata out_metadata.json --log_file VRE_RUNNER.log
```
This command runs the tool that we've just created and you will get an output similar to this:

```
2021-08-06 13:08:34 | INFO: 0) Unpack information from JSON
2021-08-06 13:08:34 | INFO: 1) Instantiate and Configure Tool
```

```
2021-08-06 13:08:34 | INFO: 2) Run Tool
2021-08-06 13:08:34 | PROGRESS: <myApplication> execution finished successfully -␣
\rightarrowFINISHED
2021-08-06 13:08:34 | INFO: 3) Create information
2021-08-06 13:08:34 | INFO: 4) Pack information to JSON
2021-08-06 13:08:34 | PROGRESS: <myTool> tool successfully executed;
```
#### **4.3.1 Results**

This will create a run000 directory with the following contents:

run000/ goodbye.txt out\_metadata.json tool.log

Now, check the files in the run000 directory. You should notice that a new file has been created: output\_metadata. json, with the content for the respective results, as the *run* method instructs.

**Note:** If you are wondering about the run000 directory, you can see an example in the *[Examples Section](#page-20-0)*.

# **FIVE**

# **INDICES AND TABLES**

- <span id="page-24-0"></span>• genindex
- modindex
- search

### **INDEX**

### <span id="page-26-0"></span>Symbols

\_\_init\_\_() (*VRE\_RUNNER.Wrapper method*), [11](#page-14-3) \_\_init\_\_() (*tool.VRE\_Tool.myTool method*), [10](#page-13-4)

# D

DEFAULT\_KEYS (*tool.VRE\_Tool.myTool attribute*), [9](#page-12-4)

### M

main\_wrapper() (*in module VRE\_RUNNER*), [11](#page-14-3) myTool (*class in tool.VRE\_Tool*), [9](#page-12-4)

### P

PYTHON\_SCRIPT\_PATH (*tool.VRE\_Tool.myTool attribute*), [9](#page-12-4)

# R

run() (*tool.VRE\_Tool.myTool method*), [10](#page-13-4) run() (*VRE\_RUNNER.Wrapper method*), [11](#page-14-3)

### T

toolExecution() (*tool.VRE\_Tool.myTool method*), [10](#page-13-4)

# W

Wrapper (*class in VRE\_RUNNER*), [10](#page-13-4)